МИНОБРНАУКИ РОССИИ Федеральное государственное бюджетное образовательное учреждение высшего образования 0b817ca911e6668abb13a5d426d39e5f1c11eabbf73e943df4a4851fda56d089cy дарственный университет» (ЮЗГУ) Документ подписан простой электронной подписью Информация о владельце: ФИО: Локтионова Оксана Геннадьевна Должность: проректор по учебной работе Дата подписания: 03.02.2021 18:26:38 Уникальный программный ключ:

Кафедра «Информационные системы и технологии»

**YTBE** РЖДАЮ Проректор по учебной работе О.Г. Локтионова 2016 г. herel  $03F$ 

### **Информационные системы и технологии в бизнесе**

Методические указания к лабораторной работе: «Визуализация данных. Графическое отображение информации» для студентов направлений 09.03.02 и 09.03.03.

Курск 2016

УДК 004 Составитель А.В. Ткаченко

Рецензент Кандидат технических наук, доцент Ю.А. Халин

**Методические указания к лабораторной работе: Визуализация данных. Графическое отображение информации** / Юго-Зап. гос. ун-т; сост. А.В. Ткаченко. Курск, 2017. 10 с.

Приводится описание технологии визуализации результатов деятельности компании в электронных таблицах. Приведены теоретические положения, практические примеры и задания.

Методические рекомендации предназначены для студентов, обучающихся по направлениям 09.03.02 «Информационные системы и технологии» и 09.03.03 «Прикладная информатика» при изучении дисциплины «Информационные системы и технологии в бизнесе».

Текст печатается в авторской редакции.

Подписано в печать 18.04.2016 г. Формат 60x84 1/16. Усл.печ. л. 0,62. Уч.-изд. л. 0,50. Тираж 100 экз. Заказ 369. Бесплатно. Юго-Западный государственный университет. 305040, г. Курск, ул. 50 лет Октября, 94.

**Цель работы:** Совершенствование навыков работы с графическим представлением табличных данных.

**Диаграмма** – это графическое представление числовых данных. Диаграммы создаются по элементам – отдельным числам рабочего листа и по ряду данных – группам данных внутри столбца или строки.

Круговая диаграмма показывает как абсолютную величину каждого элемента ряда данных так и вклад в общую сумму. Такая диаграмма связана с представлением общего числа чего-либо: общего числа билетов, проданных за месяц или общего числа билетов, проданных за первый квартал.

В многослойной диаграмме можно представлять более одного ряда данных. Это позволяет их сравнивать, например, продажу билетов в январе с продажей билетов в феврале, или продажу билетов в Москву с продажей билетов в Волгоград. В таких диаграммах не требуется, чтобы данные отображали итог за месяц или год. Существует несколько типов многослойных диаграмм. Меняя их можно представить данные различными способами.

Гистограмма – это тоже линейчатая диаграмма, но с иной ориентацией осей. В Excel предусмотрен интересный стиль представления гистограммы – диаграмма с накоплением. Накопление как бы добавляет размерность диаграммы, позволяет, например, сравнивать объемы продаж как между различными периодами времени, так и внутри каждого из них.

#### **Практическое задание**.

1. В соответствии с вариантов задания ввести таблицу на первый лист Excel. Первому листу дать название «Исходные данные», а второму «Диаграмма».

2. Приобрести навыки создания диаграммы на рабочем листе.

2.1. Построить на рабочем поле листа "Диаграмма" гистограмму, отображающую сравнение плановых и фактических показателей производства за первое полугодие по данным, приведенным на рисунке 1.

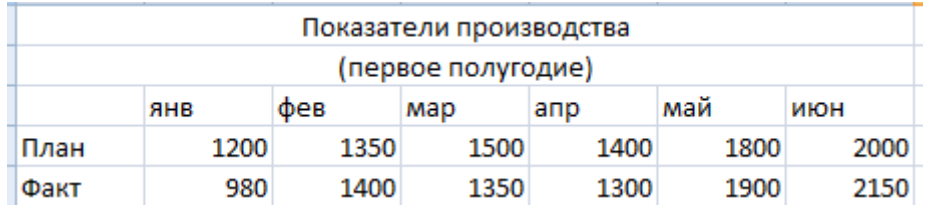

Рисунок 1

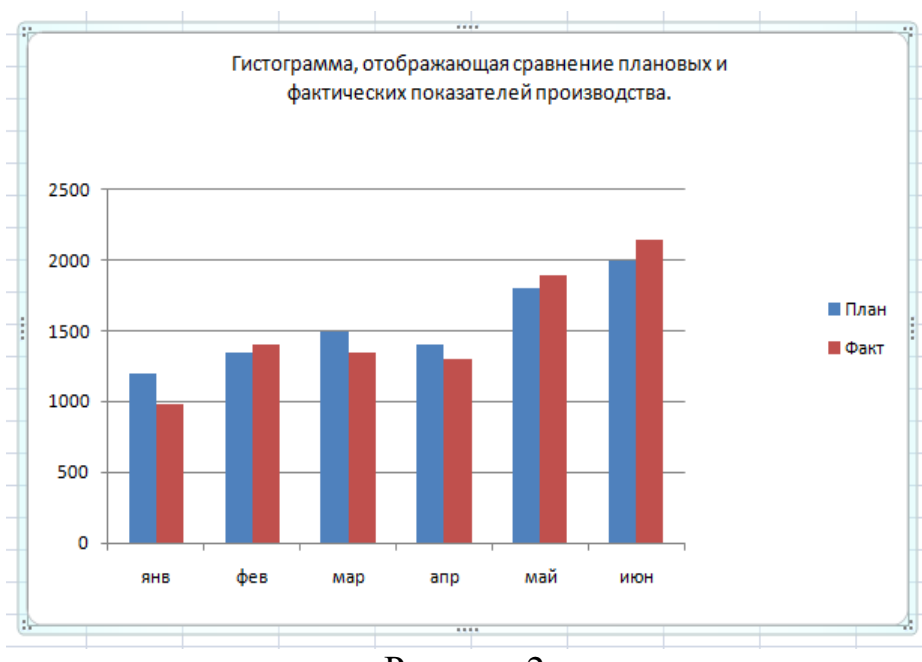

Рисунок 2

2.2. Снабдить гистограмму всеми элементами оформления.

3. Научиться создавать и оформлять диаграммы на отдельных листах. Каждый лист должен иметь имя, соответствующее типу диаграммы, расположенной на нем.

3.1. Построить диаграмму с областями (Area). (рисунок 3)

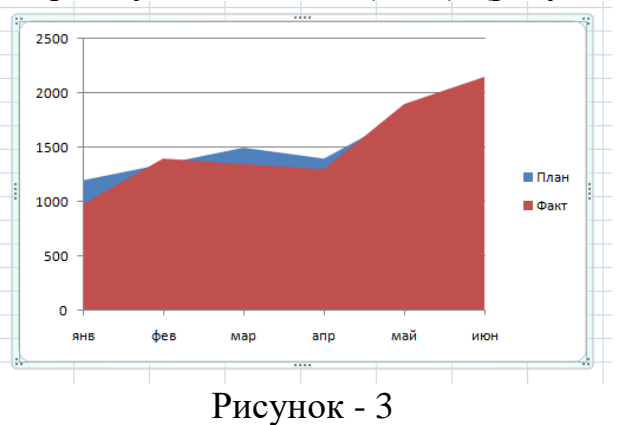

3.2. Построить линейчатую диаграмму (Bar) (рисунок 4).

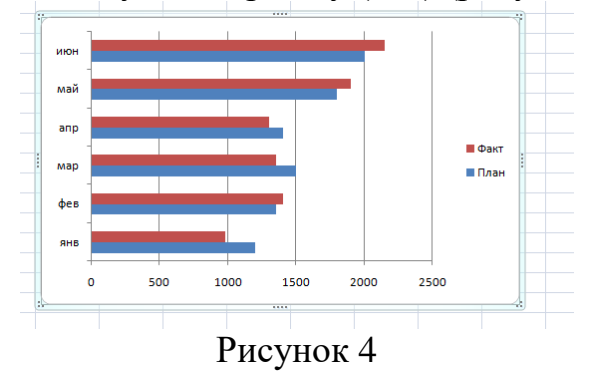

3.3. Построить диаграмму типа график (Line). (рисунок 5)

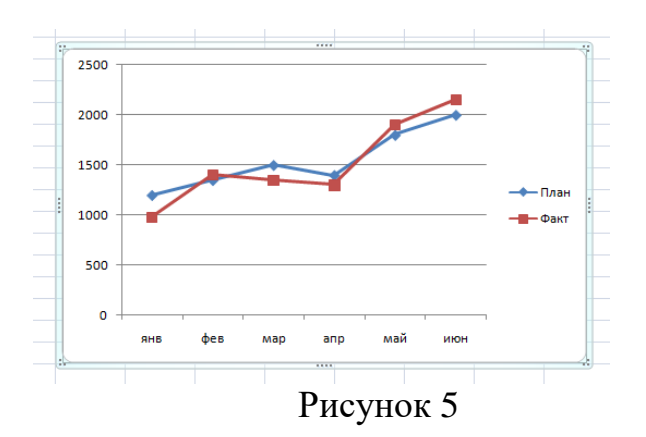

3.4. Построить круговую диаграмму (Pie). (рисунок 6)

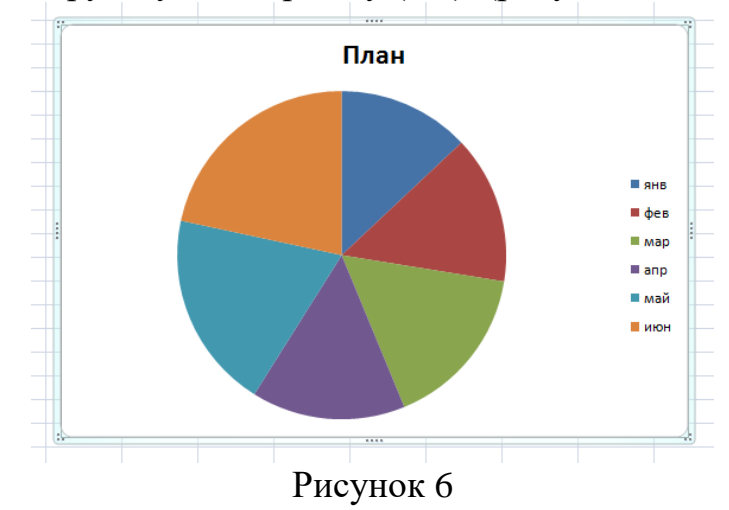

3.5. Построить кольцевую диаграмму (Doughnut).

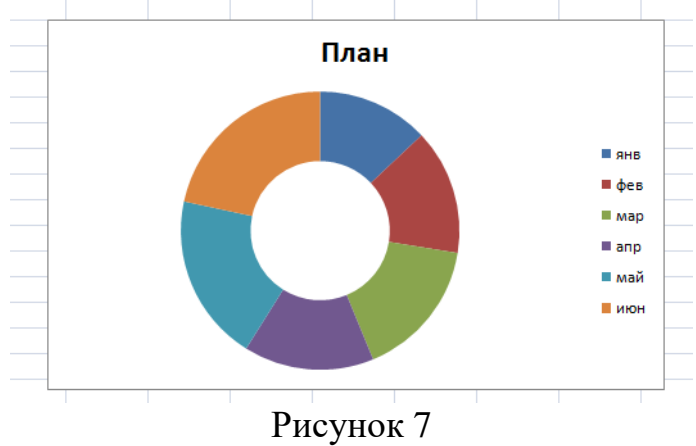

3.6. Построить лепестковую диаграмму - "Радар" (Radar).

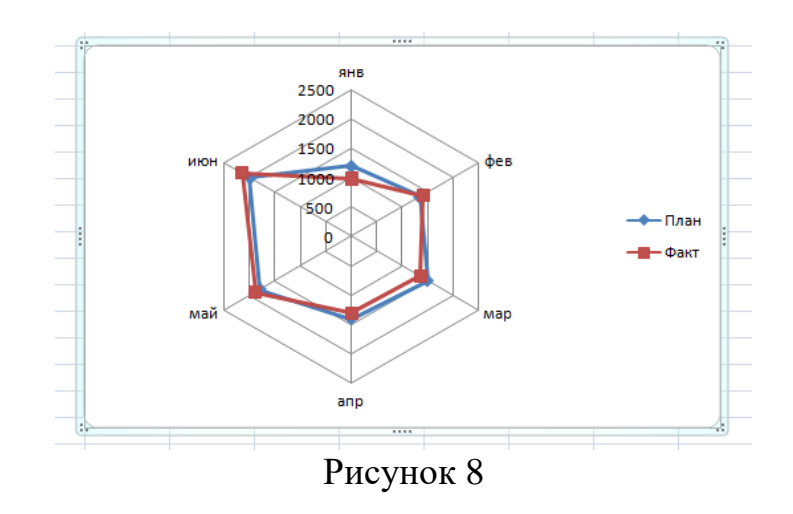

3.7. Построить точечную диаграмму (XY). План 2500 2000 1500 1000 500  $\circ$  $\circ$  $\overline{2}$ 

3.8. Построить объемную круговую диаграмму плановых показателей (3-D\_Pie).

Рисунок 9

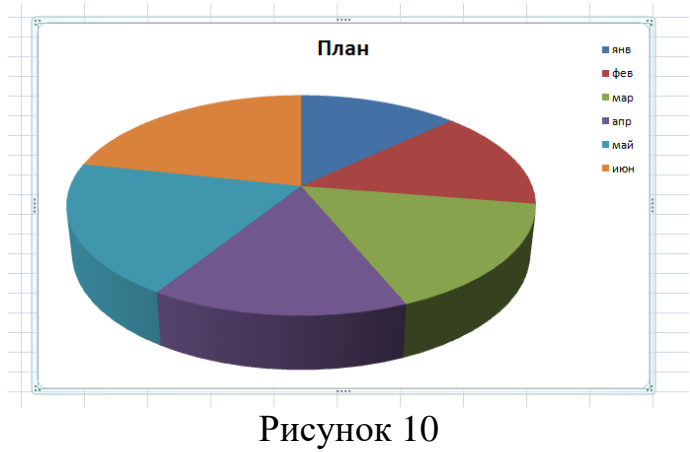

3.9. Построить объемную гистограмму (3-D\_Column).

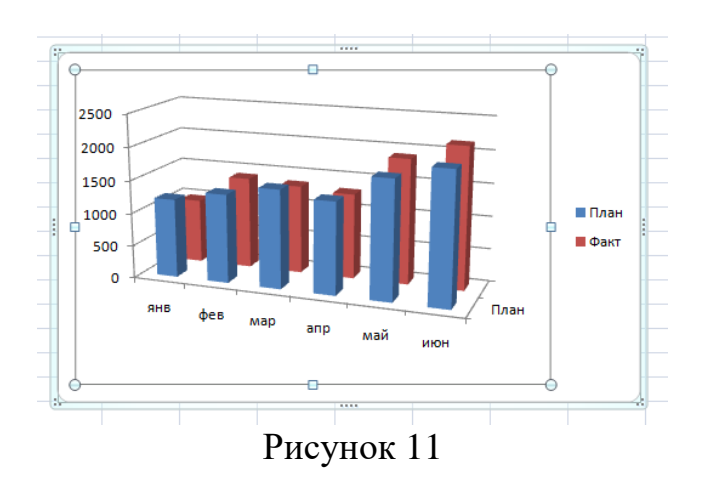

4. Научиться редактировать диаграммы.

4.1. В диаграмме "График" заменить тип диаграммы для данных, обозначающих "План", на круговую и назвать лист "Line\_Pie".

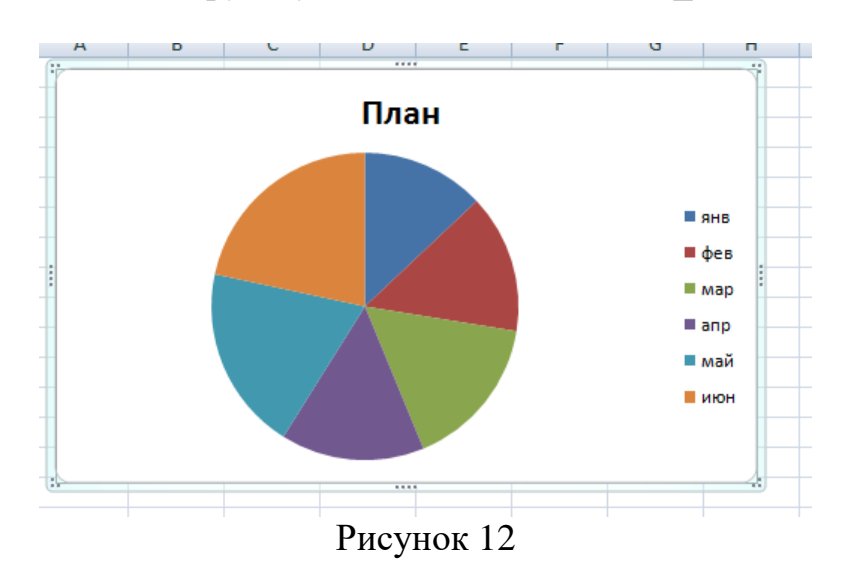

4.2. Отредактировать круговую диаграмму, созданную на листе "Pie", так, как показано на рисунке 13.

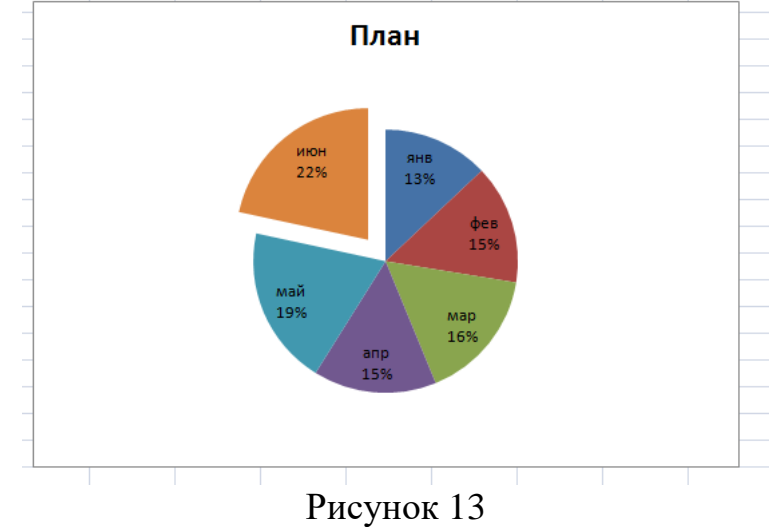

4.3. Отредактировать линейные графики так, как показано на рисунке

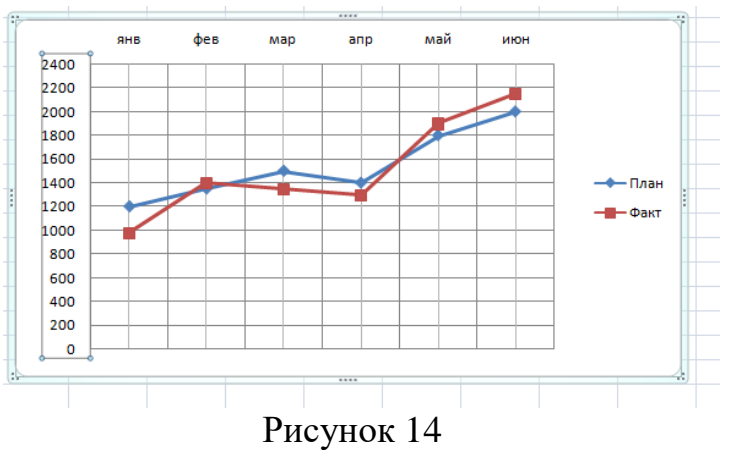

4.4. Научиться редактировать объемные диаграммы.

4.4.1. Установить параметр "возвышение" для объемной гистограммы (3-D Column), соответствующий взгляду:

- − "сверху"(угол 90°);
- − "сбоку"(угол 0°);
- "снизу"(угол -90°).

4.4.2. Установить "поворот" диаграммы вокруг оси Z для просмотра:

- − фронтально расположенных рядов (угол 0 °);
- под углом в 30°;
- под углом в 180°;

− попытаться повернуть диаграмму с помощью мыши, поместив курсор мыши на один из углов параллелепипеда, описанного вокруг диаграммы после щелчка мыши на стенке диаграммы.

4.4.3. Установить параметр, изменяющий перспективу, равным:

− 0;

− 30;

 $-100.$ 

4.4.4. Изменить порядок рядов, представленных в диаграмме.

4.5. Добавить новую строку в исходную таблицу, в которой будет рассчитано среднее значение между плановыми и фактическими показателями, и отредактировать кольцевую диаграмму, указав координаты данных, которыми будет дополнена диаграмма

5. Предъявить результаты преподавателю.

#### **Контрольные вопросы:**

- 1. Охарактеризуйте назначение диаграмм.
- 2. Дайте краткую характеристику различных типов диаграмм.
- 3. Назовите и охарактеризуйте основные типы диаграмм.
- 4. Назовите основные элементы диаграмм.

### **Варианты заданий**

14.

## Вариант 1.

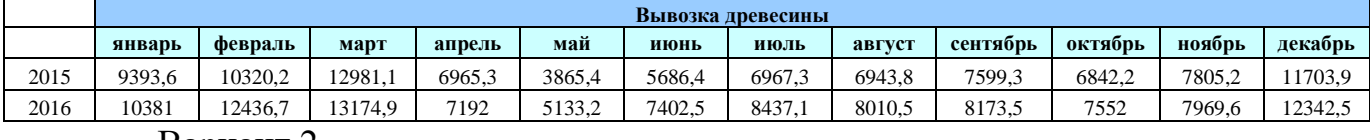

Вариант 2. **Уголь, тыс.тонн январь февраль март апрель май июнь июль август сентябрь октябрь ноябрь декабрь** 2015 28837 28088 28641 26430 25322 24251 25654 27149 28264 29975 27987 27958

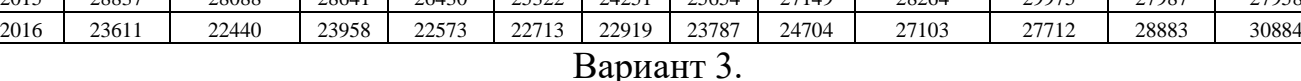

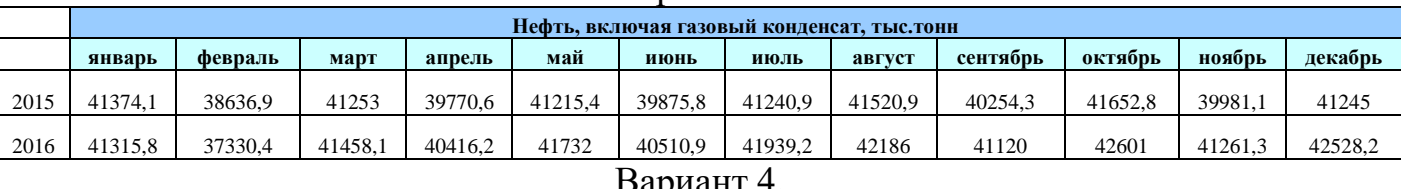

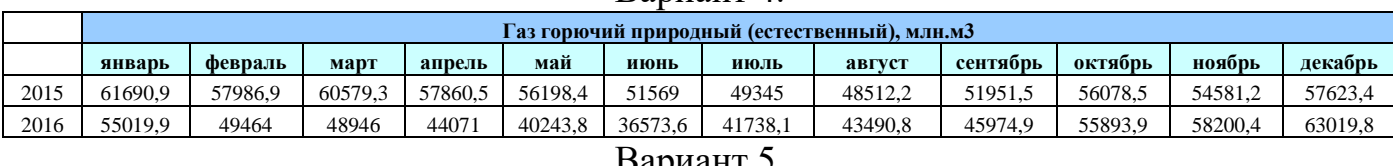

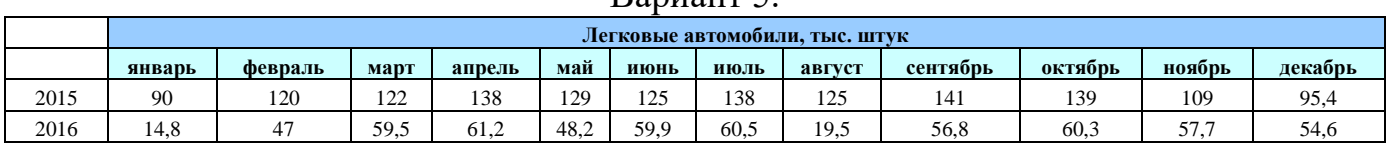

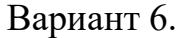

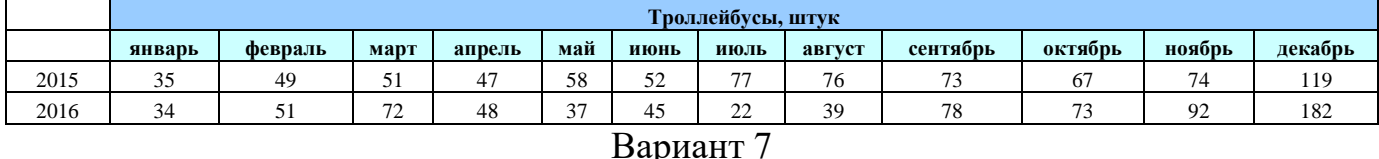

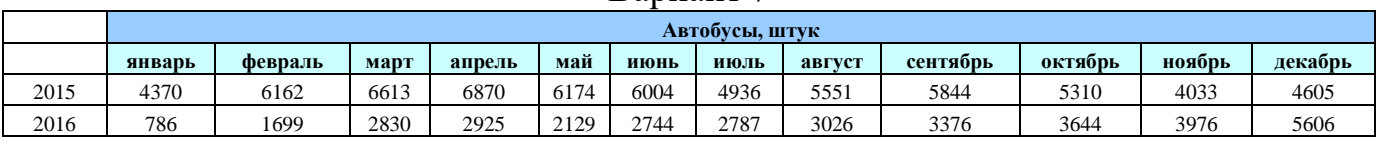

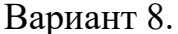

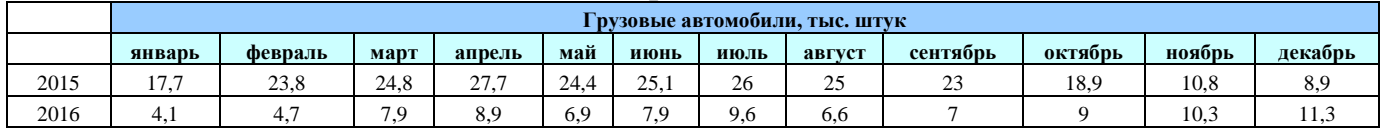

# Вариант 9.

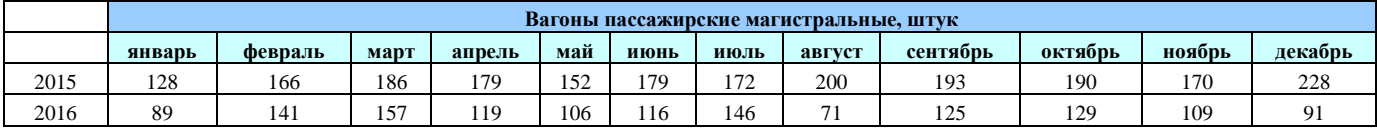

## Вариант 10.

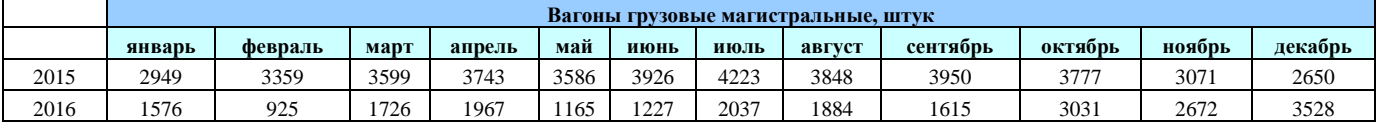